## Visit www.laspositascollege.edu

### Select "CLASS-Web"

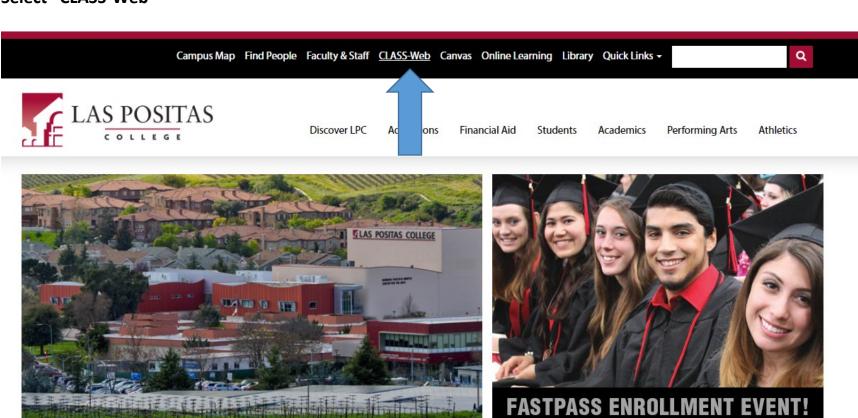

April 8 - April 11

**FASTPASS Information** 

Apply to Las Positas · Register for Classes

Catalog · Summer 2019 Class Schedule · Fall 2019 Class Schedule

### Select "Sign On to CLASS-Web"

# Welcome to CLASS-Web Chabot - Las Positas Community College District

#### Sign On

### Sign On to CLASS-Web

(Requires ID and PIN)

#### Supported browsers:

Current releases
 Internet Explore
 Chrome, Firefox

Hours of Availability\*:
Monday-Friday 7am to 11pm
Weekends 7am to 11pm
\* CLASS-Web unavailable the last day
of the month from 8:30pm-7am
\* See any changes to hours under
Information and Announcements.

#### Search For Classes

Search for Classes Search for Late Start, Weekend, Evening, Distance Ed, & Online Classes Search for Open Classes Open Classes Seeking Students Cancelled Classes Check Section Deadline Dates

Class Schedules

#### Chabot College

- Spring 2019
- Summer 2019
- Fall 2019

Las Positas College

#### Information and Announcements

Summer and Fall 2019 Registration begins April 16th by Priority Group and Number

Fall 2019 Payment Deadlines

- Payment due 6/12 if registered between 4/16-5/31
- Payment due 7/24 if registered between 6/1-7/11
- Students may be dropped from their classes if payment is not received by the deadline date.

\*NEW\* The Ellucian GO "Free" Mobile App is Now Available

\*\* New Priority Registration Determination \*\*

#### Sign Up for the Emergency Alert System

Sign up for the emergency alert system - update your information to include your cell today!

#### Instructions below:

- Sign in to CLASS-Web using your W ID Number and PIN.
- 2. Click on the Personal Information tab.
- Click on Update Emergency Text-Authorized Cell Phone Number.
- Enter your cell phone number to be used and click Submit.

#### **Parking Permits**

#### FAQs

Frequently Asked Questions (FAQs)

#### Waitlist Information

- · Step by Step Instructions for Waitlist (pdf)
- Student FAQs (pdf)
- How to access Zonemail without logging into The Zone (pdf)

\*\*All waitlist notifications will be sent via ZONEMAIL.\*\*

Log into The ZONE now to access Zonemail. Click here for simple instructions. Zonemail Alternate Link

### Payments

Fees may be paid online by credit card on CLASS-Web. Please click here to view the new and improved Credit Card Payment Process.

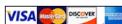

Payment Plans are now available through Nelnet Business Solutions (formerly FACTS). Contact Admissions and Records for more information.

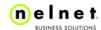

#### **Voter Registration**

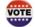

Make Your Voice Heard - Register to Vote!

## In the User ID field enter your W# (student identification number)

In the Password field enter your password. If this is your first time logging into CLASS-Web, your password is your date of birth in six digit format MMDDYY.

HELP EXIT

### **CLASS-Web Login**

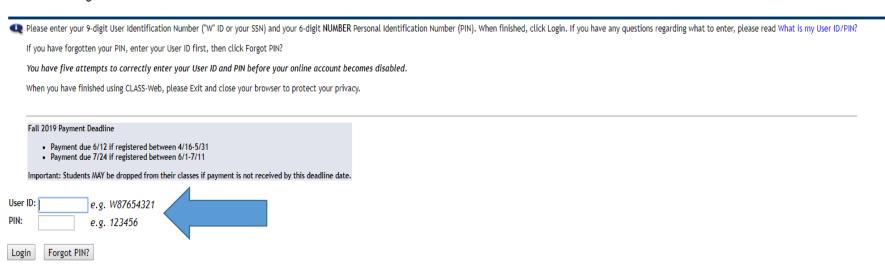

RELEASE: 8.8.3

© 2019 Ellucian Company L.P. and its affiliates.

This software contains confidential and proprietary information of Ellucian or its subsidiaries.

Use of this software is limited to Ellucian licensees, and is subject to the terms and conditions of one or more written license agreements between Ellucian and such licensees.

### **Select the Student Services tab**

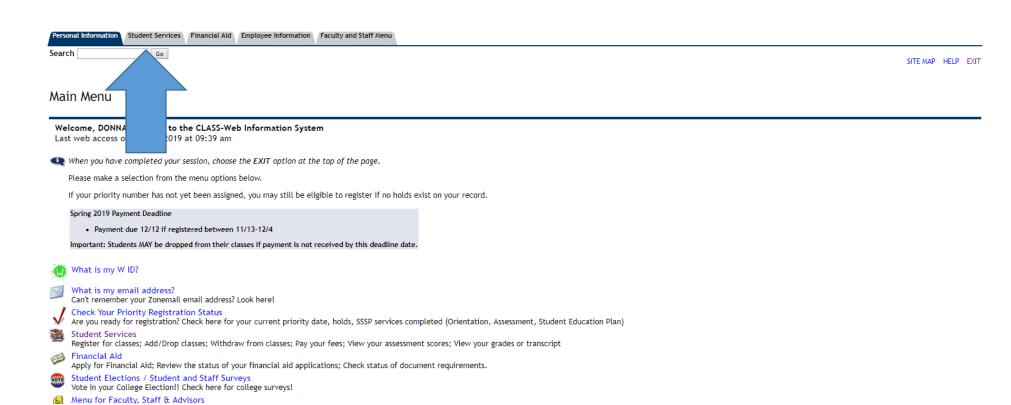

## Select "Las Positas Foreign Language Guided Self-Placement"

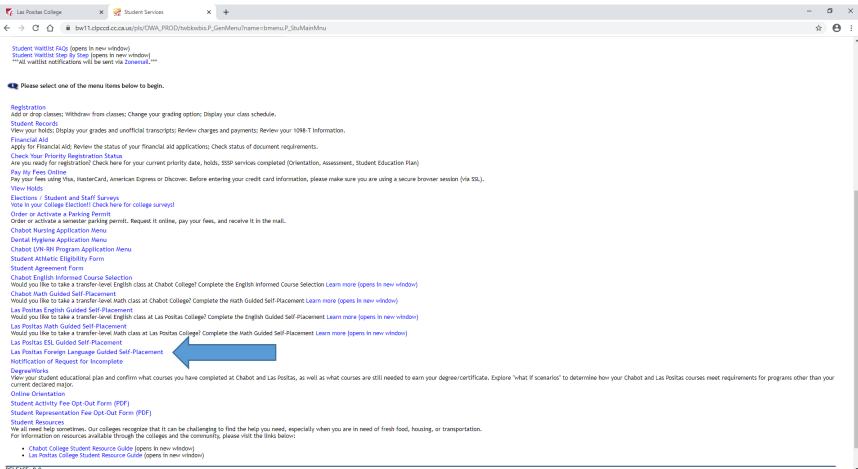

RELEASE: 8.9

## Select Form: "French (1A, 1B, 2A, 2B) Guided Self-Placement"

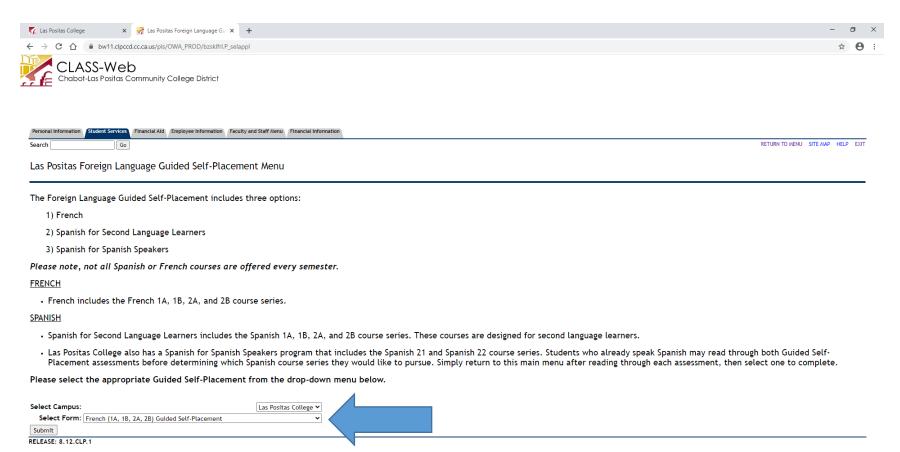

© 2020 Ellucian Company L.P. and its affiliates.

## Press "Continue"

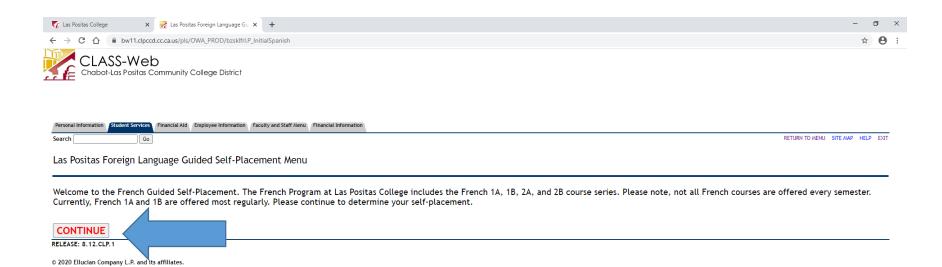

### Select One - (French 1A, 1B, 2A, or 2B)

### Press "Continue"

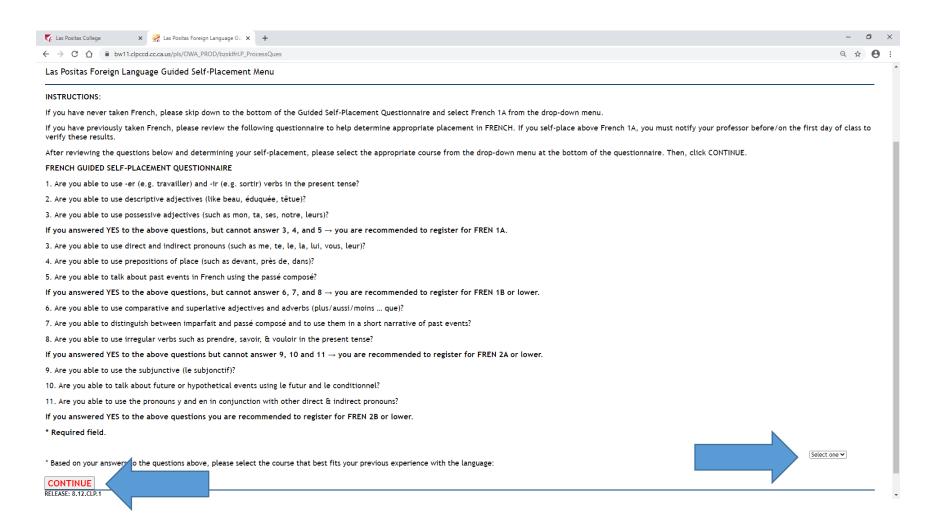

### This is your French course placement!

## You can now register for your course online via CLASS-Web.

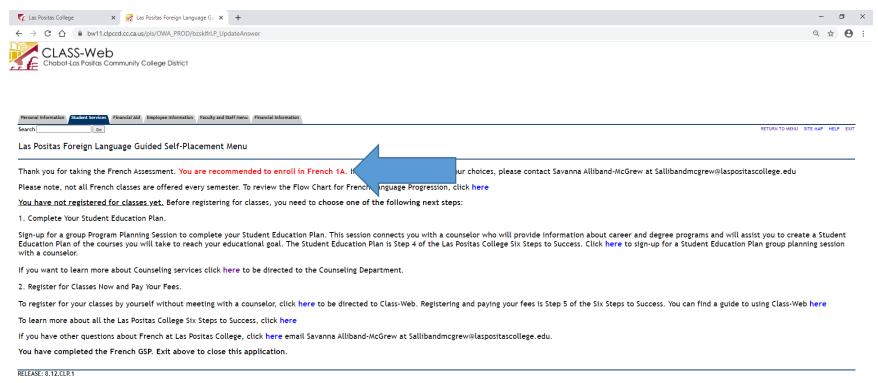

© 2020 Ellucian Company L.P. and its affiliates.